# Overview for Today

# JavaScript Intro & Dreamweaver Screen Shots

CSC 103 October 10, 2007

#### • Communicating with peripherals

- High level programming language Java Script
- Using Dreamweaver
  - Example 1: Simple 'deposit' form
  - Example 2: Personal greeting
- The World is Flat segment

# How Computers Work: Semester Overview (Two paths for class discussions)

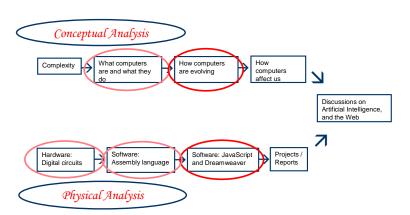

# Hierarchy of Languages

• The process for people (natural languages) to communicate with computers:

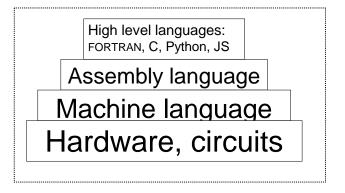

### Moving from Hardware to Software

- The CPU & main memory
  - Hardware components ⇒ circuits
  - Designed and organized to execute (binary) instructions
    - Conceptually like a row of dominoes
- CPU is automatically given the first instruction when the computer 'boots up'
  - A clock circuit keeps everything moving on
  - Told where the first instruction is → where
    does this show up with Pippin?

# Preview of JavaScript and Decisions

- Entering personal information to shop on-line
  - Name
  - Address
    - Zipcode Our next task
- Simple verification of information entered
  - If the zipcode entered is a number, continue.
    Otherwise, repeat request for zipcode.
  - If the zipcode entered is 5 digits long, continue. Otherwise...

#### **Program Control**

• Decisions: If-else

• Repeat: Loops

- On-line shopping
  - Repeat: "Continue shopping?"
  - Decision: "Or proceed to checkout?"
- Setting preferences
  - Left- or right-handed mouse

## **Example Specifics**

- Dreamweaver
  - Keyserved application
- HTML
  - Used to create web pages
  - Syntax uses "< >"
  - JavaScript works with HTML
- JavaScript
  - The high-level language we will use

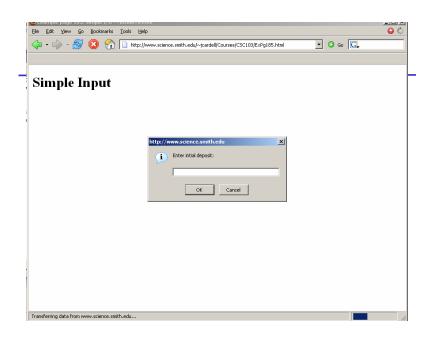

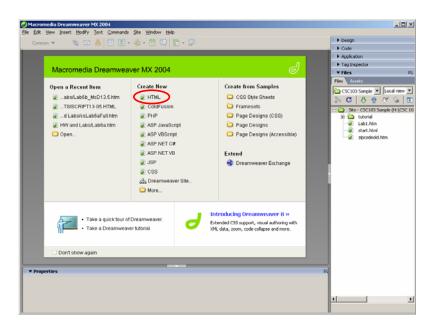

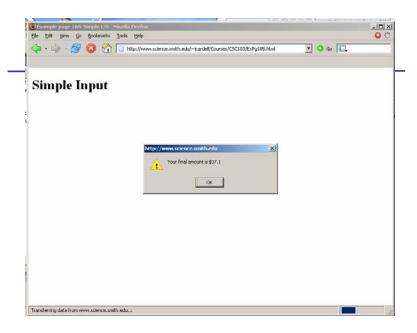

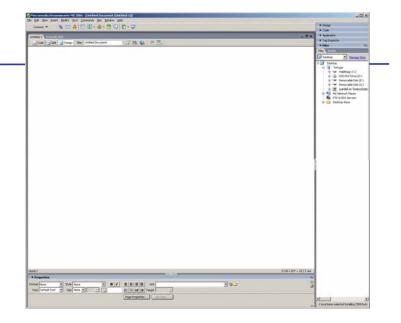

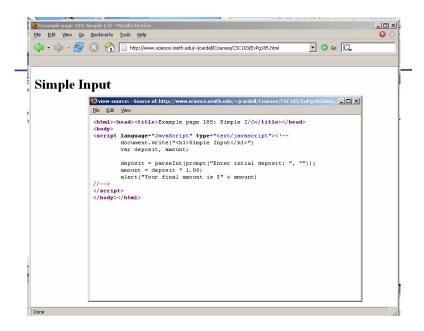

## HTML / JavaScript Code

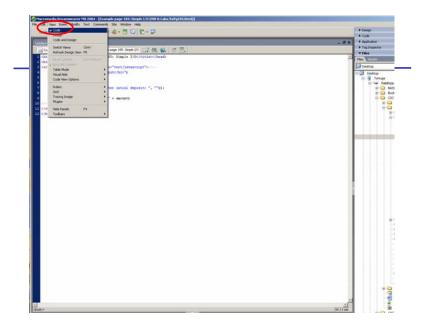

# Steps to Follow for Example

- Open Example 4 from the course page
  - http://www.science.smith.edu/~jcardell/Courses/CSC103/
- Enter your amount and click OK, twice
- Right-click and select "view page source"
- Copy and paste the HTML into Dreamweaver
- Save this file to your H: drive with .htm or .html extension

#### **Practice Tasks**

- Change the label from "Simple Input" to anything of your choosing
- Change the interest rate (from 1.06 to anything you want)
- Change the output statement from "Your final amount is \$" to anything you want

# Example 5: 'Hello' Form <body>